# **Link: http://www.medienistik.de/Themenheft\_RaspberryPi.pdf Arbeitsblatt 1**

## Der Raspberry Pi

Der Raspberry Pi kostet nur ca. 32 Euro und wurde von einer gemeinnützigen Organisation in England entwickelt.

Die kleine Platine ist ein vollwertiger Computer, der jedoch einige Besonderheiten aufweist. Er besitzt z. B. kein BIOS und keine Festplatte. Stattdessen werden die Daten auf einer SD-Karte gespeichert. Er besitzt auch keinen Ein- oder Ausschalter. Sobald man ein Stromkabel anschließt, startet der Raspberry Pi, was durch das Leuchten der LEDs angezeigt wird.

Monitore lassen sich über den HDMI-Anschluss oder den Video-Ausgang anschließen. Über USB können Maus und Tastatur verbunden werden, Lautsprecher oder Kopfhörer steckt man in den Audio-Ausgang.

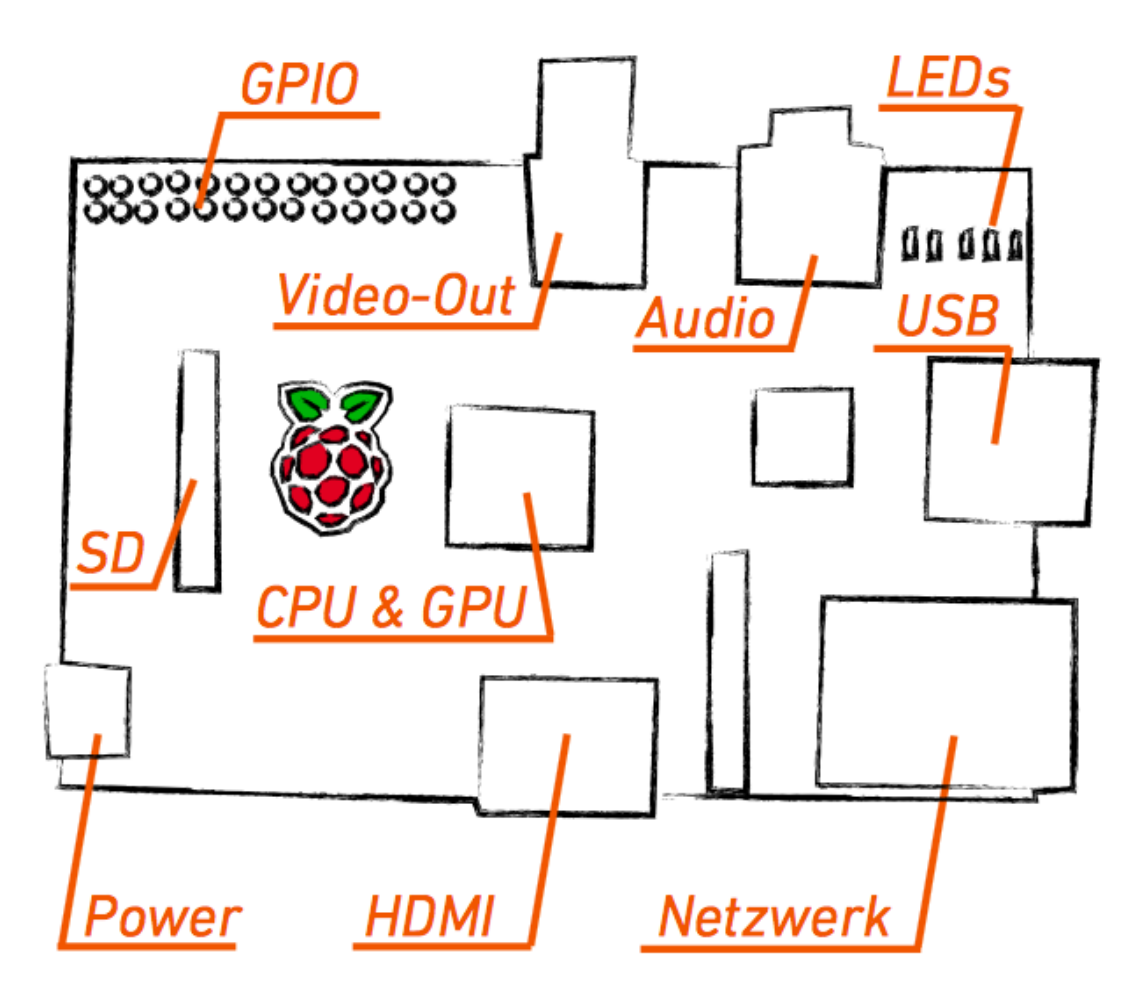

## **Arbeitsblatt 2**

#### Die Kommandozeile des Raspberry Pi

Wenn du den Raspberry Pi zum ersten Mal einschaltest, sieht du nur eine Kommandozeile. Jeder Computer besitzt so eine Kommandozeile (auch Geräte wie das iPhone), sie wird jedoch meist durch eine graphische Benutzeroberfläche (z. B. Windows) "verdeckt".

Um den Raspberry Pi nutzen zu können, muss sich zunächst einmal anmelden:

*raspberrypi login:* pi

Password: raspberry *(Achte darauf, dass das "y" und "z" bei der englischen Tastatur, die zunächst Standard ist, vertauscht sind.)* 

Probiere anschließend einmal die folgenden Befehle aus:

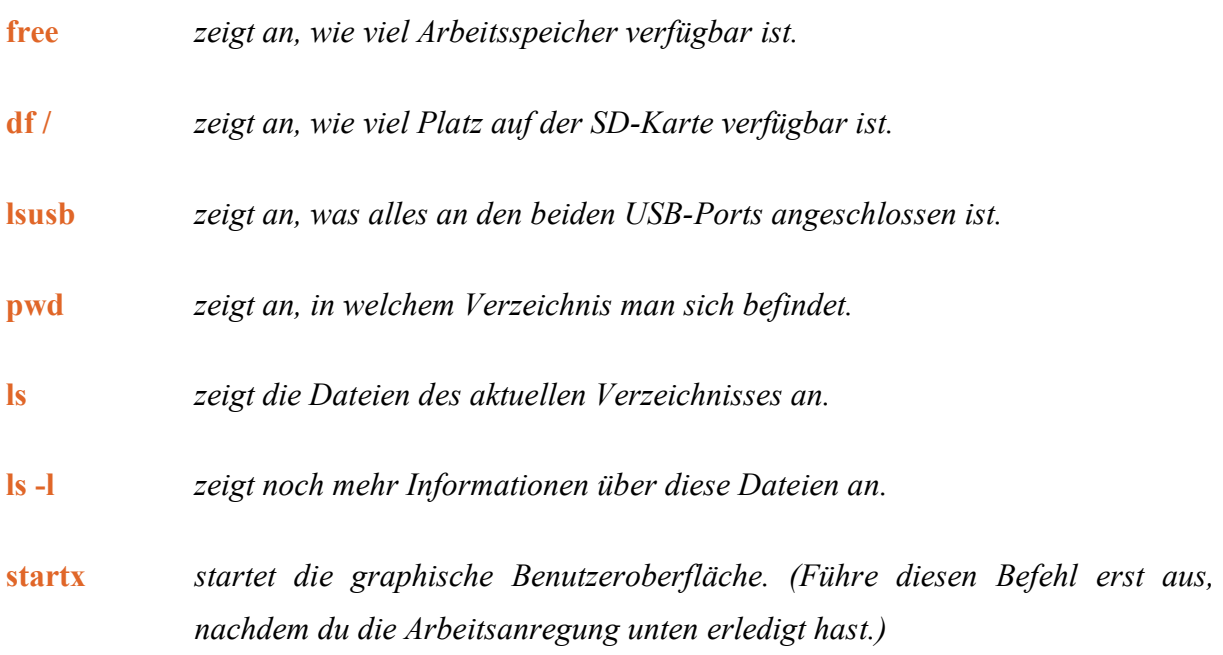

### Arbeitsauftrag

1 Lasse dir das aktuelle Datum mit diesem Befehl anzeigen:

#### **date**

Wenn es falsch ist, gib es erneut ein mit folgendem Befehl:

#### **sudo date 02111500**

Die Zahl in dem Beispiel würde das Datum auf den 11. Februar und die Uhrzeit auf 15.00 Uhr setzen. Mit "sudo" ändert man übrigens Einstellungen, die den gesamten Computer betreffen. Der Begriff "sudo" ist also eine Art Schutz davor, dass der Benutzer aus Versehen etwas ändert. Man sollte den Befehl daher nur benutzen, wenn man genau weiß, was man tun will.